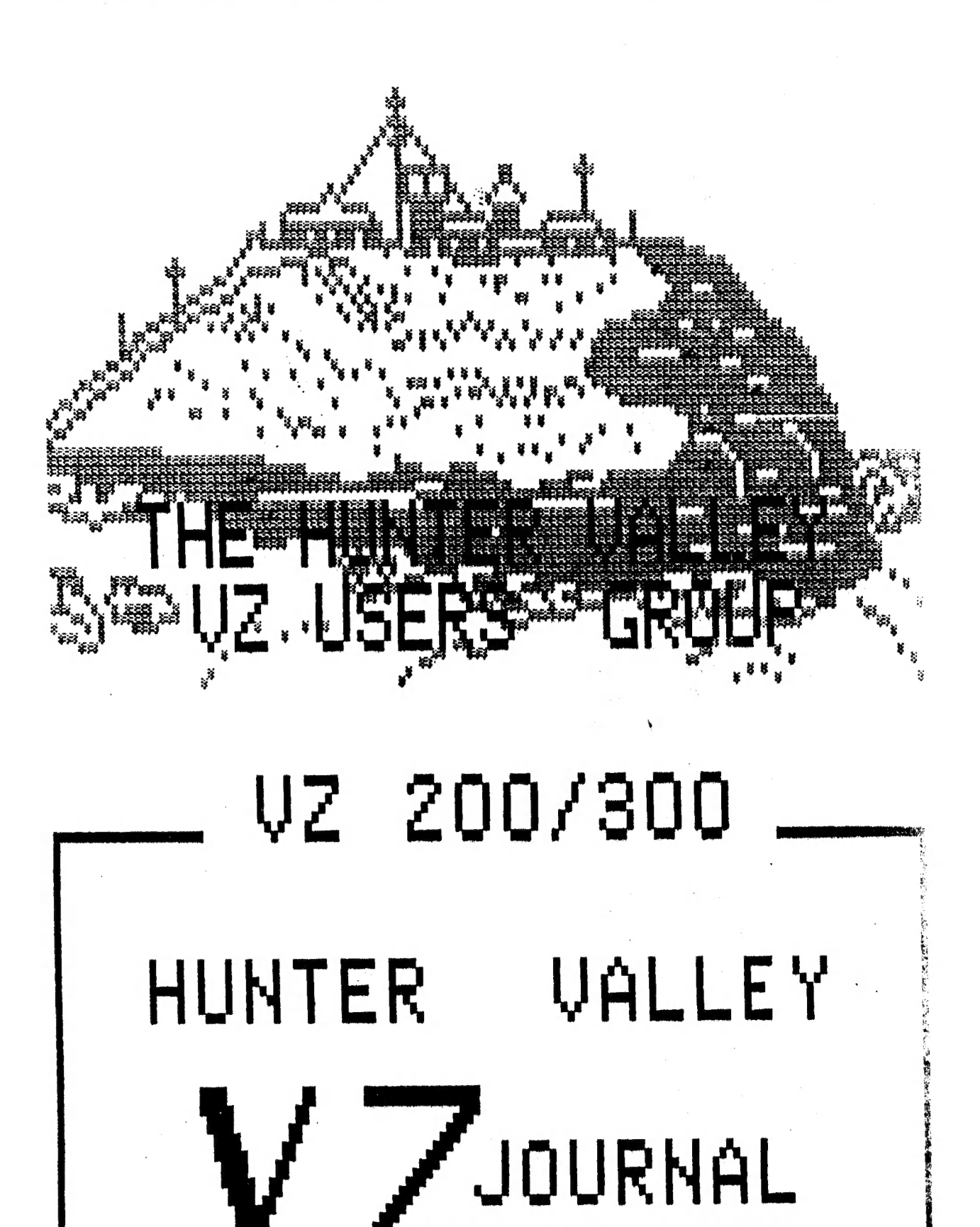

PRODUCED

FRONT COVER :-<br>Novocastrians should recognise Nobby's Lighthouse which was drawn by Matthew<br>Taylor. To my knowledge this VZ publication is the first to feature a front<br>cover designed using the VZ. My thanks go to Matthew f

EDITORIAL - USER GROUPS :- Page 3

MATH'S TESTER by Brooke SPONG of NZ :-<br>Brooke presents a usefull program for the four math's functions. It caters<br>for all ages by allowing you to select your level. A nice touch is you get<br>comments as you proceed.

SHIFT LOCK SWITCH UPDATE by Joe LEON  $_{i}$ - Page 6<br>The original SHIFT LOCK SWITCH was published in the JAN/FEB 1987 issue of<br>Hunter Valley VZ Journal and after some comments and suggestions an updated<br>version is presented.

This version adds power on reset so that on power up the S/Lock switch is in the off position plus Switch debouncing is incorporated as well.

ROBERT QUINN DATABASE REVIEW by Peter J.HILL NZ s- Page 7<br>Peter as usual does a marvelous job on writing reviews and I must agree with<br>his comments on DATA being very useful, well written and good value for money.

24 BIT 1/0 P/P/INTERFACE by Bob KITCH (C) 3- Pages 8-10<br>After a long absence Bob presents a well written and presented and easy to<br>understand project on how to interface the VZ to the outside world.

JAGULAR JETTY by Adam MAGEE :-<br>This game for the VZ can best be described as a single level platform game.<br>It's not as easy as it looks. You have to overcome a few obstacles along the<br>way and beat the clock as well.

64K RAM PACK BANK SWITCHING by Chris HOBROUGH :- Pages 13-15<br>Chris explains in his easy to understand way on how to use bank switching<br>from assembly or basic. He also gives useful details on the makeup of the 64K<br>Ram Pack.

NMI INTERRUPT UPDATE by Joe LEON 1- Fage 15<br>The original NMI INTERUPT was designed by Dave Mitchell and published in the<br>NOV. 1986 issue of Hunter Valley VZ Users' Group Magazine.

This updated version performs same function as before but adds synchronized NMI and RESET functions.

Both the S/Lock and NMI Interrupt projects share the same two IC'S. Cost for building both projects is about \$5.00  $\cdot$ 

128K SIDEWAYS RAM by Joe LEON (C) Pages 16-17<br>If insuficient memory is your problem then this project will solve it. It's<br>double what the 64K Ram Pack gives you. 128K is by no means the limit as it's<br>quite easy to take it

SOFTWARE FOR SALE :-<br>Our range of Software ads is growing with ads from Dave Mitchell, Matthew<br>Taylor Software, Vee Zed Down Under, VSOFTWAREZ and Hunter Valley VZ Users'<br>Group. The program you need may just be in one of t

BELIEVE IT OR NOT :-<br>My son, yes him again was having trouble SAVING a program on the C64. After<br>many failed attempts he typed in SAVE"PLEASE", pressed RETURN and it worked.<br>Who said teenagers didn't know how to use their

 $\mathcal{P}$ 

38! les jr a "Sk: -# "a ' =se

富 

 $\mathbf{r}^{\mathcal{J}}$ 

ŧ,

÷

£fi 

 $\sim$ 포

医

eee ap 8 vg inggh co oe act ee ab ae folie

 $\sim$  3  $\mathbb{Z}_2$  $k$ 

 $r \neq$ ht eee  $\mathcal{R}$  $\mathbb{R}$ 

VZ NEWS - VZ NEWS - VZ NEWS

IWS - VZ NEWS - VZ NEWS<br>It's 'official – The VZ has been discontinued. It's no longer in D.Smith's catalogues. If you wanted any VZ gear you better grab it before existing stocks are depleted. You may even get it at a bargain price.

NEWCASTLE MICROCOMPUTING EXHIBITION  $s-$ 

Hunter Valley VZ Users' Group has taken part in above annual show and we should be there again next year. Our aim was to let VZ Users know that there's support around and in that respect we have suceeded.

ULTRA GRAPHICS ADAPTOR 1-

In the April issue of AEM there was a HI-RES GRAPHICS project for the V2 In the April issue of Hen there was a in her character preserve characters,<br>200/300. It will give you 192X256 pixels, upper/lower case, 256 new characters, zwo/sub. It will give you ./\*\*\*\*\*\* presery fire and the second second second second second second second second second second second second second second second second second second second second second second second secon

NOTE - It has come to me from couple of sources that there are wiring errors and P.C.B. is mirror image as well. Check with author or following issues of AEN for corections.

VZ 300 EPROM PROGRAMMER 1-This programmer appeared in MAY and JUNE issues of ETI. It will program & to 32K EPROMS. Many VZ owners will end up building this unit. :

NEXT ISSUE  $t-$ 4K to 64K SIDEWAYS EPROM for the 6000H-67FFH range. LEVEL METER for cassette recorders for CLOADING/CSAVING.

# VZ USER GROUPS AND PUBLICATIONS

5

中国

医腹窦 3

2010年10月

 $\overline{\mathbf{S}}$ 

VZ USER MARK HARWOOD P.0.BOX 154 DURAL N.S.W. 2156

LE'Vz OOP J.C.E. D'ALTON 39 AGNES St. TOOWONG QLND. 4066 VSOFTWAREZ - SOFTWARE/HARDWARE FOR SALE

VZ DOWN UNDER SCOTT LE BRUN 59 BRENTWOOD DVE WANTIRNA 3152 SOF TWARE/HARDWARE FOR SALE

VI-LINK - PETER J. HILL P.O.BOX 1972 C.P.0. AUCKLAND NZ.

WaVZ - GRAEME BYWATER P.O. BOX 388, MORLEY W.A. 6062

BRISBANE VZ USERS WORKSHOP - C/O 63 TINGALPA ST. WYNUM WEST 4178

HUNTER VALLEY VZ USERS' GROUP - P.O. BOX 141 JESMOND N.S.W. <sup>2299</sup> EDITOR-JOE LEON (@49)51 2756 - SECRETARY-ROSS WOODS (049)71 <sup>2845</sup>

SUBSCRIPTION - H.V.VZ.JQURNAL - & MONTHS \$9.08 - 12 MONTHS \$18.00 New Zealand - 6 MONTHS \$12.00 - 12 MONTHE \$24.00

NEW VENUE - NEW DATES - NEW VENUE - NEW DATES - NEW VENUE

MEETINGS - FIRST FRIDAY of MONTH at JESMOND NEIGHBOURHOOD CEN) KE MORDUE PARADE - REAR STOCKLAND MALL (BIG W) JESMOND

NOTE 3- When writing to any above or H.V.VZ. Users' Group for information please enclose a §.§.A.E. or NZ 2 Int. Reply Coupons.

The Hunter Valley VZ Journal is subject to COPYRIGHT and No MATERIAL in this Journal may be reproduced in part or whole without the consent of the Author who retains COPYRIGHT.

4 '\* HATH'S TESTER WRITTEN BY BROOKE SPONG (NZ) FOR VZ200/300 \*  $8:$ 10 CLS 12 GOSUB30000 14 GOSUB2000  $16.5 = 0$ 20 CLS: PRINTG195, "HUMBING CONDITIONS" 30 PRINT: PRINT " HERE ARE 10 NULTIPLICATION " 38 PRINT" QUESTIONS AT LEVEL "; A\$; " TO TEST YOUR SKILLS" 40 FORF=1T03000:NEXTF 41 IFA\$="L1"THENX=INT(RND(0)\*7)-1; Y=RND(6); IFX<0THEN41 42 IFA\$="L2"THENX=RND(12):Y=RND(12):IFX<7ORY<7THEN42 43 IFA\$="L3"THENX=RND(15):Y=RND(15):IFX<100RY<10THEN43 44 IFA\$="L4"THENX=RND(50):Y=RND(50):IFX<15ORY<15THEN44 48 CLS: PRINTO76, "ILEVEN" 50 PRINTG66, "ECORE": PRINTG86, "MACHERES": PRINTG291, "ECORE : " 51 PRINTESS, S: PRINTE121, T: PRINTE110. A\$  $52 T = = +1$ 53 IFT=11THENPRINT@299, "PROCESSING FINAL **REPORT**" 54 IFT=11THENFORF=1T0800:NEXTF:GOTO91 59 PRINT: PRINT@200,  $Y''$  X "; X; "="; 61 INPUTZ 65 IF Z=Y\*X THEN S=S+1:GOSUB1000:GOT041 70 IF Z<>Y\*X THEN GOSUB100 80 GOTO48 91 FORK=1TO800:NEXTK:CLS:PRINTG66,"##########<u>#@@MWWQ#############</u> 92 PRINT: PRINTO128, "YOUR EDUCE WAS"; S; "CORRECT OUT OF "; 93 PRINT T-1 ; "ATTEMPTS WHICH EQUALS"; INT(S/(T-1)\*100); "X" 94 IFINT(S/(T-1)\*100)>80THENGOSUB200 95 PRINT: PRINT "DO YOU WISH TO CARRY ON?? IF SO PRESS INHOUGH"; **96 INPUT Y** 97 CLS 98 GOT014 100 SOUND20, 4; 15, 6: PRINT@299, "OOP'S TRY AGAIN" 105 FORG=1TO800:NEXTG 110 RETURN 200 PRINT: PRINT"THAT'S VERY CLEVER OF YOU GETING OVER EASES FOR ": 210 PRINT"THIS LEVEL "; A\$; " TEST SO GOOD IN FACT THAT";<br>220 PRINT" I'LL PLAY YOU A TUNE...." 225 FORU=1TO2000:NEXTU 230 SOUND15, 3; 15, 4; 15, 3; 20, 5; 20, 5; 22, 5; 22, 5; 27, 6; 24, 3; 20, 3; 20, 2 231 SOUND24, 3; 20, 3; 17, 5; 25, 6; 22, 3; 19, 2; 20, 5 240 RETURN 300  $T = 0: S = 0$ 305 CLS: PRINT8200, "HOAMAS ORWEINSSIERS" 310 PRINT:PRINT" HERE ARE 10 DIVISION QUESTIONS AT LEVEL "; A#; 320 PRINT" TO TEST YOUR SKILLS": FORF=1T03000: NEXTF  $350$  IFA\*="L1"THENY=RND(5):X=RND(5)\*Y 351 IFA\*="L2"THENY=RND(12):X=RND(12)\*Y:IFY<6THEN351 352 IFA\$="L3"THENY=RND(15):X=RND(15)\*Y:IFY<10THEN352 353 IFA\$="L4"THENY=RND(50);X=RND(50)\*Y:IFY<15THEN353 360 CLS: PRINTG76. HENEN" 365 PRINTG66, "SEURE" : PRINTG86, "MAIHNES" : PRINTG291, "REEDRA" 370 PRINTESS, S: PRINTE121, T: PRINTE110, A\$  $371 T = T + 1$ 372 IFT=11THENPRINT@299. "PROCESSING FINAL **REPORT**" 373 IFT=11THENFOR F=1T0800:NEXTF:GOT091 375 PRINT: PRINT0200, X\* X "; Y; "="; 380 INPUT Z 390 IFZ=X/YTHENS=S+1:GOSUB1000:GOT0350 395 IFZ<>X/YTHENGQSUB100:GOTO360

ZÍ.

**RESIDENT** 

```
MATH'S TESTER CONT.
                                                                     E
400 CLS: PRINTO198, "GEEDALGE CULLEDIES"
410 PRINT: PRINT" HERE ARE 10 ADDITION QUESTIONS AT LEVEL "; A$;
420 PRINT" TO TEST YOUR SKILLS": FORF=1T03000: NEXTF
430 T=0:5=0431 IFA$="L1"THENY=RND(15):X=RND(15)
432 IFA$="L2"THENY=RND(50):X=RND(50):IFX<150RY<15THEN432
433 IFA$="L3"THENY=RND(200):X=RND(200):IFX<500RY<50THEN433
434 IFA$="L4"THENY=RND(2000):X=RND(2000):IFX<2000RY<200THEN434
445 CLS: PRINTO76, "INEVEN"
450 PRINTG66, "SEURE": PRINTG86, "SIMIENEREN": PRINTG291, "REEURM: "
460 PRINTG99, S: PRINTG121, T: PRINTG110, A$
461 T=T+1
462 IFT=11THENPRINT8299. "PROCESSING FINAL
                                                            REPORT"
463 IFT=11THENFOR F=1T0800; NEXTF; GOTO91
465 PRINT: PRINT@200, Y* + "; X; "=";
470 INPUT Z
480 IFZ=X+YTHENS=S+1:GOSUB1000:GOTO 431
485 IFZ<>X+YTHENGOSUB100:GOT0445
500 CLS: PRINTO195, "ELEMENT DIE ELECTRICIES"
510 PRINT: PRINT" HERE ARE 10 SUBTRACTION "
511 PRINT" QUESTIONS AT LEVEL "; A$; " TO TEST
                                                  YOUR SKILLS"
-512 FORF=1TO3000:NEXTF
520 T=0:5=0521 IFA$="L1"THENY=RND(15):X=RND(15):IFY<XTHEN521
522 IFA$="L2"THENY=RND(50):X=RND(50):IFY<XORY<150RX<15THEN522
523 IFA$="L3"THENY=RND(200):X=RND(200):IFY<XORY<500RX<50THEN523
524 IFA$="L4"THENY=RND(2000):X=RND(2000)
525 IFA*="L4"THENIF Y<XORY<2000RX<200THEN524
527 CLS: PRINT@76. "INEWER"
530 PRINTG66, "ENUES": PRINTG86, "ENAISES": PRINTG291, "EERICHI; "
532 PRINT899, S: PRINT8121, T: PRINT8110, A$
535 T = T + 1536 IFT=11THENPRINT@299. "PROCESSING FINAL
                                                             REPORT<sup>*</sup>
                                               \mathbf{v}537 IFT=11THENFORF=1T0800:NEXTF:GOT091
540 PRINT: PRINT@200, Y'' - "iX; "-";545 INPUT Z
555 IFZ<>Y-XTHENGOSUB100:GOT0527
 570 IFZ=Y-XTHENS=S+1:GOSUB1000:GOTO 521
890 FORF=1T0800:NEXTF
895 GOTO 440
 1000 IFS=1THENPRINT@299, "GOOD START !": FORF=1T0800: NEXTF
 1005 IFS=2THENPRINT@299, "OK ! "; FORF=1T0800: NEXTF
1010 IFS=3THENPRINT@299, "FAIR |":FORF=1TO800:NEXTF<br>1015 IFS=3THENPRINT@299, "FAIR |":FORF=1TO800:NEXTF
1020 IFS=5THENPRINT@299, "GETTING BETTER !": FORF=1T0800: NEXTF
 1030 IFS=6THENPRINT@299, "GOOD !": FORF=1T0800: NEXTF
 1040 IFS=7THENPRINT@299, "VERY GOOD !":FORF=1T0800:NEXTF
 1045 IFS=8THENPRINT@299, "GREAT !": FORF=1TO800: NEXTF
 1050 IFS=STHENPRINT@299. "EXCELLENT !!":FORF=1T0800:NEXTF
 1060 IFS=10THENPRINT@299, "FANTASTIC!!!": FORF=1T0800: NEXTF
 1070 RETURN
 2000 CLS: PRINT: PRINT" WHAT FUNCTION WOULD YOU LIKE"
 2001 PRINT* TO TRY ; "
                     ED = NULTIPLICATION "
 2010 PRINT: PRINT"
 2020 PRINT: PRINT"
                         \mathbf{u} = DIVISION \mathbf{v}2030 PRINT: PRINT"
                        \mathbb{Z} = ADDITION \blacksquare2040 PRINT: PRINT*
                        \Xi = SUBTRACTION "
 2045 PRINT: PRINT" SELECT THEN PRESS RETURN";
 2050 INPUTI$
 2055 IFI$="M"ORI$="D"ORI$="A"ORI$="S"THENGOSUB4060
 3000 IF I$<>"M" OR I$<>"D" OR I$<>"A" OR I$<>"S" THEN SU=1
 3010 IFSU=1THEN PRINT"I DON'T UNDERSTAND "; I$
 3020 IFSU=1THENSU=0: FORX=1T0700;NEXTX:GOT02000
```
全国

i.

Ġ

Ę

"美国"

 $\mathbb{Z}$ 

### MATH'S TESTER CONT.

4060 REM LEVEL 4070 CLS': PRINTESS, "WHAT LEVEL WOULD YOU LIKE." 4080 PRINT: PRINT"  $|\psi| = BENCH$  SITTERS" **MEE** = MIDFIELDERS" 4090 PRINT: PRINT".  $M = OUTFIELDERS"$ 4100 PRINT: PRINT" 4110 PRINT: PRINT"  $MSEI = HIGH FLYERS"$ 4115 PRINT: PRINT \* SELECT THEN PRESS RETURN"; INPUT A\$ 4120 4130 IFA\$="L1"ORA\$="L2"ORA\$="L3"ORA\$="L4"THENL=1 ELSEL=5 4132 IFL=5THENPRINT"I DON'T UNDERSTAND "; A\$: FORF=1T0700: NEXTF 4133 IFL=5THENGOT04070 4140 IFL=1ANDI\$="H"THENGOTO15 4150 IFL=1ANDI\$="D"THENGOTO 300  $4160$  IFL=1ANDI\$="A"THENGOTO400 4170 IFL=1ANDI\$="S"THENGOT0500 30000 T\$="NEMILLENIER":T=138:N=23:V=1:GOSUB30050 30010 T\$="WRITTEN BY":T=203:H=16:GOSUB30050 30020 T\$="BROOKE SPONG":T=266:M=9:V=5:GOSUB30050 30030 FORX=1TO1000:NEXTX:RETURN 30040 CLS 30050 FORN=1TO LEN(T\$): PRINTGT, RIGHT\$(T\$, N); : NEXT: SOUNDM, V 30060 RETURN

BY **JOE** LEON LOCK **UPDATE** SHIFT

 $IC1 - 4013$ SHIFT LOCK SWITCH WITH POWER ON RESET (C) J.P. LEON 1987  $A2$  $+5V$  $\frac{1}{1}$ <br> $\frac{1}{1}$ তি  $\sqrt{c c}$   $\sqrt{14}$  $\mathbf{1}$ đ  $\sqrt{4}$ Vec  $1C<sub>2D</sub>$ 3mm LED  $330k$ REAR lō.  $\circ$  $13 \overline{a}$  $\overline{\mathbf{X}}$  $C1K$ oli 8  $\vec{o}$ **BC547** ww σ  $12<sup>-1</sup>$ **CLK VIEW**  $\lesssim$ Ó  $1/2$ 390R  $\mathsf{I}$ ő  $\overline{4}$ RS T CLK  $11$  $IC<sub>1</sub>$ TANT.  $+5V$ ្ពុ  $\overline{Q}$   $(2)$ **BOARD**  $+0.3$  $\Omega$  $10<sub>1</sub>$  $\tilde{\mathcal{L}}$  $\mathsf{s}$  $RS$ 1uF  $\overline{4}$ RS T  $\circ$  $\ddot{c}$ P.O.R. SET  $\Omega$  $\omega$ ق. 470K  $\ddot{\mathbf{a}}$  $\overline{D2}$  $SE^{-}$  $\Phi$  $\mathsf{s}$  $\mathbf{I}$ 

Instead of using a mechanical push on/push off switch an electronic FLIP FLOP can be used as a switch. This circuit uses one half of a dual flip flop and a single NAND gate left over from the updated NHI project in this issue.

The P.B. SW. shown can be a small momentary switch mounted anywhere convenient or the RIGHT SHIFT KEY on the VZ 300 Keyboard can be used. If you use the latter option then the track on either side of the Right Shift Key on the Keyboard P.C.B. must be Solder a thin wire to each side of the KEYPAD on the track  $cut.$ leading to the isolated Shift lock switch. The other ends of the two wires go as shown on the circuit diagram. While you have the Keyboard apart you may decide to mount the 3mm LED as I did right the Shift Key Cap itself, right above the "I" in the word  $\mathbf{in}$ SHIFT. It looks neat.

Connecting the Transistor to the keyboard matrix is<br>straightfordard. When built the LED will let you know when the is on. If the LED is on, but Shift Lock is not then try switch reversing the leads from the Transistor. All unused INPUTS on IC'S must be grounded or taken to +5V. Pinouts for both both IC'S are shown to help intending constructors.

Å

**SAME** STRIPS

**TANK HALL** 

# DATABASE REVIEW BY P.J.HILL 7

## bATA PROGRAM WRITTEN BY ROBERT QUINN

"DATA" is best discribed as a expandable Diskbased Database. Robert has been able to put together a very useful Database program which is full of features you would expect to find in <sup>a</sup>  $\frac{1}{2}$  program which is full of features you would expect to find in  $\frac{1}{2}$ ,  $4.44$  ,  $4.44$  ,  $4.44$  ,  $4.44$  ,  $4.44$ 

expensive program.<br>A Database is a program written to handle and store<br>runation. It is madeup of pages as you would have in a file<br>older. information. It is madeup of pages as you would have in a file and formation.

In "DATA" each page of this file will hold ten records and each record can be upto thirty characters long,

"DATA" is special in that it is expandable, in as far as how many pages and records you can have in your file. If you have a VZ30® then your Datafile will have 190 records organised on <sup>19</sup> pages.

On the other hand if you had a 16k memory module installed,<br>1 you will have 740 records on 74 pages, which is heap's of then you will have 740 records on 74 pages, which is heap's of room for your records.

"DATA" also has all the usual features of a Database you-"DATA" also has all the usual forces of problems of the solution of the solution of the solution of the solution of the solution of the solution of the solution of the solution of the solution of the solution of the soluti would expect to find, such as the herital value of your information.<br>information.

If you want value for money and a way to store all your information then "DATA" is the program for you.

The cost of A\$20.00 makes it one of the cheapest information  $\begin{bmatrix} 1 & 0 & 0 \\ 0 & 0 & 0 \\ 0 & 0 & 0 \end{bmatrix}$ storage and retrieval mediums you can buy.

My version has no instruction manual as such. But there are <sup>3</sup> My version has no instruction manual as such. But there are 3<br>datafiles on the Disk which, when loaded, will give you<br>instructions on how to use "DATA". This can be a problem instructions on how to use "DATA". This can be a problem<br>sometimes if you get stuck in the middle of a file and need help. sometines if you get stuck in the middle of a file and need help. sometimes if you get stuck in the measure overcome if you make a hardcopy of the instructions.

"DATA" would be one of the most useful and. value packed programs available to do what is an important function of most computer system's.

I use this program all the time and find it superb to store  $\begin{bmatrix} 0 & 0 \\ 0 & 1 \end{bmatrix}$ I use this program all the time and find it superb to store<br>my club records on.

# CONCLUSION | . '

Review written by PETER HILL (Auckland) NZ

EDITORS COMMENT :-

Well written program. Very useful and good value.<br>
Review written by PETER HILL (Auckland) NZ<br>
RECOMMENT :-<br>
MATA\* is available in two versions as a DISK or TAPE<br>
MSE. In both versions fast BLOCK SAVE/LOAD techniques are<br> "DATA" is available in two versions as a DISK or TAPE DATABASE. In both versions fast BLOCK SAVE/LOAD techniques are used as well as fast M/C SORT and SEARCH. See VEE ZED DOWN UNDER ad - at rear of Journal for more information and address where it ad at fear of courms for more furned and she has a serious can be purchased from. Ed.

調

"一个人的话。"

**A** 

R.B.KITCH  $(C)$ 8  $I/O$   $I$  /  $FACE$ BIT  $\pm 4$ 

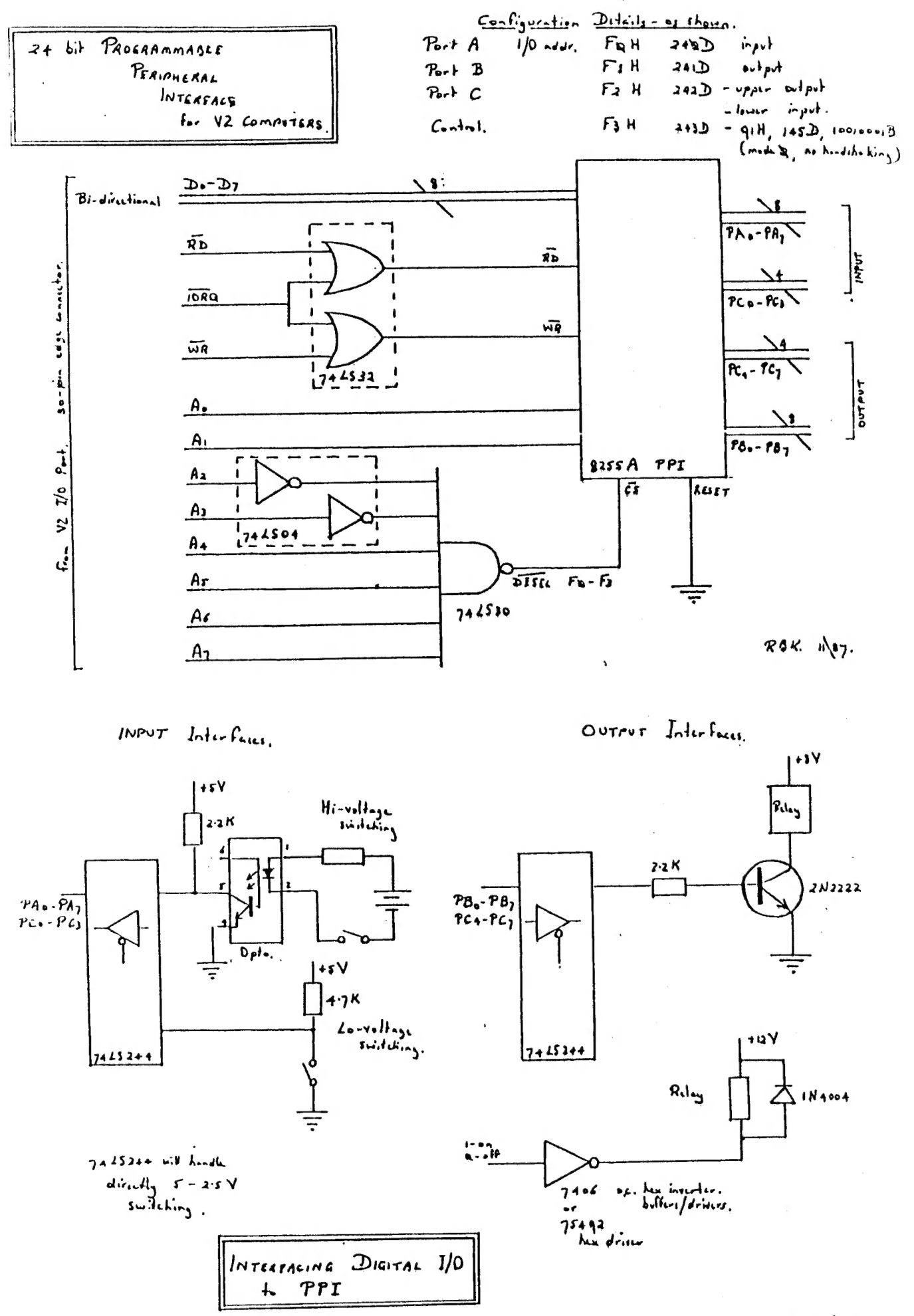

 $R4K$   $\sqrt{27}$ .

لسية المستقصد

Z4-BIT I/O PROGRAMMABLE PERIPHERAL INTERFACE BOARD FOR VZ200/300 COMPUTERS.

by R. B. Kitch. 7 Eurella St., KENMORE, QLD. 4069

A large number of Users require digital (switching) I/O from their VZ computer to allow interfacing to "real-world" devices. Robotic control and electric train set control are the most usually cited requirements, but house security, serial or parallel communications with other computers or printers, or synchronizing other peripherals are some possible uses of synchronizing other peripherals are some possible uses of<br>programmable ports.

The interface. described herein provides, in its simplest configuration, twelve digital outputs and twelve digital inputs. The I/0 lines are latched (thereby eliminating pull-up or pull-down resistors), buffered and seperately powered or isolated from the computer. The outputs may be interfaced to relays, DACs or LEDs. The inputs are usually switches or ADCs.

The interface uses a "smart" programmable port so that it can be readily reconfigured by suitable software. The Intel 82C55A PPI is used. It can also be programmed to look like three simple I/O ports (mode ©), two handshaking I/O ports (mode 1) or a bi-directional I/O port with five handshaking signals (mode 2). The modes can be mixed.

Address decoding of the four I/O ports required by the PPI on the Z8® bus structure is also provided. Decoding of the Z80's \*1ORQ, \*WR and \*RD control signals is also done on-board.

The advantage of using a "smart" interface is that the mode selection is readily selectable by one control word - no matter how complex the configuration may be. "Dumb" ports (for example 74LS244 and 74LS374 bus drivers) can however take a little more of a beating and have a higher current driving capacity. Their timing is often a little less critical than a smart port. The smart port which provides the greatest number of bits-per-dollar is the Intel 82C55A Programmable. Peripheral Interface (PPI) which is the CMOS high speed version of the earlier 8255.

#### FUNCTIONAL DESCRIPTION.

The 82C55A is a general purpose I/O interfacing device providing 24 I/0 lines. These are organised as three 8-bit I/0 ports labelled A, B and C. Individual bits cannot be programmed as inputs or outputs. Instead, all of the bits in Port A or B as inputs of outputs. Instead, all of the site in term of a bits of Port C can be programmed as two seperate nibbles however. This compares more than favourably with the Z8Q PIO device. In addition, the 82C55A does not require to be connected to the system clock, M1 and interrupt lines as required by the Z8O PIO. The 82CS5A matches the terminations available from the VZ 1/0 port located at the rear of machine.

The PPI may be used to interface peripheral equipment onto a microcomputer bus systen. The functional configuration of the PPI is programmed by the system software via the Control or Status Word port, such that usually no external logic is necessary to interface peripheral devices or structures. All communication with the PPI occurs over the eight data lines.

 $\mathbb{R}^2$ 

 $\frac{1}{2}$ 

 $\frac{1}{2}$  a

eae Aa

In fact, the PPI is actually seen as four I/O ports on the bi-directional data bus and can be mapped anywhere into address bi-directional data bus and can be early end only and address ines A2-A7. The space by suitable decousing of the and the \*CS input, which controls access to the PPI. Address lines AQ-Al determine which of the four ports is addressed as follows-

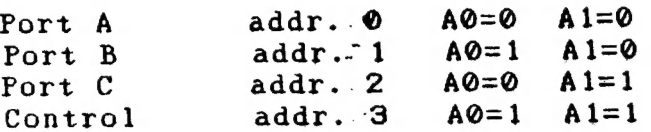

When \*IORD is low, any of the three data ports can be read by applying the appropriate combination to A0 and A1. When both A0 applying the appropriate control Port is accessed. Note that this register can only be written to, not read from. When the PPI is not accessed (\*CS high or, \*WR and \*RD high), the data bus connections are placed in a high impedance state.

Port A can be configured as-

if. one 8-bit data output latch/buffer with 2.5mA DC drive Capacity - enough to drive one standard TTL load or four LSTTL loads.

ii/. one 8-bit data input latch/buffer.

(Both pull-up and pull-down bus hold devices are present).

Port B can be configured as-

i/. one 8-bit input data output latch/buffer with 2.5mA DC drive capacity.

drive capacity.<br>ii/. one 8-bit data buffer (no latching).

(Only pull-up bus hold devices are present).

Port C can be configured as-

i/. one 8-bit data output latch/buffer with 2.5mA DC drive IT. One o pit data savpay rayon passer them.

ii7. one 8-bit data input buffer (no latching).

iii/. two 4-bit latched ports under mode control.

Each port contains a 4-bit latch and can be used for control signal outputs and status signal inputs in conjunction with Ports A and B. Only pull-up bus hold devices are present.

The Control Port can be both written to and read from to ine control fort can be both writted the example of the port features achieve control. Note that the asymmetry of the performance. respect to latching/non-latching.

INTERFACING 1/0 INTO THE PPI.

The PPI can sink or source 2.5mA on output. This may be ine fri can sink of Bodrog Elements of Services, and the LEDs (2@mA) or relays (20-10@mA) higher current sourcing Capacity is required. VLSI devices are also not terribly immune to noise or voltage spikes. It is generally safer therefore to interpose bus drivers/buffers. In the PPI configuration detailed herein, all latching of 1/0 data is taken care of in the PPI. Propagation delays introduced by the 74LS-series devices are not significant to a 4MHz Z8@ system - particularly when the Z8@ inserts an (extra) WAIT state into the timing of any read/write operation involving an I/O port. This feature of the Z80's timing allows "slow" peripheral devices time to latch data, This timing feature is the reason why it is better tO map the PPI into 1/0 port address space rather than memory address space.

THE RESIDENCE OF THE PARTY OF THE PARTY OF THE PARTY OF THE PARTY OF THE PARTY.

**BASE** 

3

 $\mathbb{R}^2$ tell e

The data supplied indicates interface Circuits for high and low voltage switching via a 74LS244 bus driver. Isolation is provided where necessary by opto-isolators or relays. A wide variety of circuit configurations are possible here depending upon what is being interfaced onto the bus.

SELECTING OPERATING MODE.

Once the PPI has been interfaced between the Z8@ bus systen and the "real-world" devices, the operating mode must be selected by configuring the Control Port. Only mode 0, for basic I/O is detailed herein. Basic I/O uses unconditional or non-handshak ing features, and is best used when the peripherals can always be assumed to be ready.

A single control word is written to the Control Port. This word is built up as follows-Bit  $7 = 1$  modes  $0/1/2$  to be selected (rather than bit set/reset mode). Bit &5=00 mode 0 selected (01 for mode 1, 1X for mode 2).<br>Bit 4 =1 Port A - input (0 for output).<br>Bit 3 =0 Port C upper nibble - output (1 for input). Bit  $4 = 1$  Port  $A - input$  (0 for output). Bit  $3 = 0$  Port C upper nibble - output (1 for input).<br>Bit  $2 = 0$  mode 0 selected (1 for mode 1). Bit  $1 = 0$  Port  $B - output$  (1 for input). Bit  $\emptyset$  = 1 Port C lower nibble - input ( $\emptyset$  for output).

The control word is 10@1@@001B, 91H or 145D for the configuration shown. here. It can be seen that the three ports are broken into two groups for mode selection. Port A and the high-order bits of Port C can be programmed for any of the modes ® through 2. Port B and the low-order bits of Port C. can be programmed in modes @ and 1 only.

\

# JAGULAR JETTY BY ADAM MAGEE . . .

Zo KEKKKKEKKAKKAKKEKAKKERKK ARK KAKA KEAK EKER KEKE RK EKA KKK KERKEKKKE 4 '\* JAGULAR JETTY BY ADAM MAGEE - MEMBER OF H.V.VZ.U.G. \* GP KKK KKK KK KKK KK BRERA A KEKE KKK KA KKK KKK KAK RRR KKK KEK KKA KA KKK KAE 8 :<br>10 POKE30744, 1:GOTO 9000<br>11 HS=999<br>12 FORL=3TO1STEP-1 13 CLS<br>14 IFL=0THENGOT07000<br>15 CP=28672 16 X=1<br>18 COLOR2: PRINT@206, "INI"<br>20 FORIX=256TO287: POKECP+IX, 191: NEXT<br>30 FORIX=288TO3835TEP2: POKECP+IX, 207: NEXTIX<br>40 FORIX=286TO4135TEP32: PRINT@IX, " ";: NEXT<br>45 PRINT@32, "LIVE5"L<br>50 A\$=INKEY\$<br>60 IFA\$=", "ANDX>0T 70 IFA\$=","ANDX<31THENX=X+1<br>75 YP=28896+X 80 K=PEEK(YP) 81 IFYP>28924ANDYP<28928THENGOTO6000 75 YP=28896+X<br>80 K=PEEK(YP)<br>81 IFYP>28924ANDYP<28928THENGOTO6000<br>82 IFK=1490RK=1540RK=159THENGOT03000<br>83 IFPEEK(YP+32)=207THENGOT04000<br>84 IFPEEK(YP+32)=32THENGOT05000<br>90 POKEOP, 32: POKEYP, 43<br>91 PRINT@20, "SCORE"SC<br>92 PRI

|<br>|<br>|<br>|<br>|<br>|<br>|<br>|<br>|<br>|

**COMBITER** 

it Ooo ee&

 $\frac{1}{4}$ hee a "

餞

Sey eto Eri ate  $\mathbb{Z}$ 

ee Sa ae

₿Ü  $\lambda$  :

> **y** ky.<br>Ky Re. BAO NG ee the?

ATTER.

手<br>おい<br>代

LE COMPANY

100 OP=YP 105 SC=SC+1  $110$  P=RND(9) 115  $IFP=6THENP=9$ 120 IFP=1THENCOLOR4:PRINT0258. "I I 130 IFP=9THENCOLOR4:FORP=0TO7:POKECP+258+P, 191:NEXT 140 IFP=3THENCOLOR2:PRINT@206, "":PRINT@238, "IMI" 150 IFP=4THENCOLOR2: PRINT@206, "I I' : PRINT@238, " 160 IFP=5THENG0SUB1000 170 IFP=7THENGOSUB2000 180 GOTO 50 100 OP=YP<br>
105 SC=SC+1<br>
110 P=RND(9)<br>
115 IFP=6THENP=9<br>
120 IFP=1THENCOLOR4:PRINT@258, "WWWW" = "<br>
130 IFP=9THENCOLOR4:FORP=0TO7:POKECP+258+P, 191:NEXT<br>
140 IFP=3THENCOLOR2:PRINT@206, " ":PRINT@238, "WW"<br>
150 IFP=4THENCOLO 3010 PRINT" YOU'VE BEEN HIT BY THE CHOMPER" 3020 PRINT" AND SQUASHED TO DEATH"; PRINT<br>3030 PRINT" YOU LOSE A LIFE"; 3040 PRINT" LIVES LEFT''L-1 3060 FORT=15TOOSTEP-1:SOUNDT, 1:NEXTT 3070 NEXTL 3075 IFL=0GOTO7000 <sup>4000</sup>CLS: PRINT: PRINT" OH NO YOU'VE TROD ON THE DEATH" 42190 PRINT" WALK . YOU LOSE A LIFE":PRINT 4020 PRINT" LIVES LEFT"L-1 4030 FORI=1T020: SOUNDRND(31), 1: NEXTI 4035 NEXTL 4040 IFL=0THENGOTO7000 5000 CLS: PRINT: PRINT" BUZZ Z - STEPPING ON THAT": PRINT 5010 PRINT" ELECTRIC PLANK REALLY GAVE": PRINT<br>5020 PRINT" YOU A SHOCK - LIVES LEFT"; L-1<br>5030 FORT=10T031: SOUNDT, 1: NEXT **5040 NEXTL** 2950 GOTO7000 6000 CLS: PRINT: PRINT " YOU'VE MADE IT. WITH"L"MEN TO"<br>6010 PRINT" SPARE. THAT MEANS A BONUS OF"<br>6020 PRINTL\*10; "SO YOUR FINAL SCORE WAS "SC-L\*10: SC=SC-L\*10<br>6030 IFSC<HSTHENPRINT" WHAT IS YOUR NAME CHAMP... ";C\*<br>6040 IF 6050 PRINT:PRINT" HIGH SCORE OF";HS;"WAS OBTAINED"<br>6060 PRINT" BY: ";C\$ 6065 SOUND28, 2:23, 1:23, 1:24, 2:23, 2:0, 1:27, 2:28, 2<br>6070 PRINT: PRINT" ANOTHER GAME ";C\$;<br>6075 PRINT" Y/N ";:SC=0 6080 INPUTM\$: IFM\$="Y"THENGOTO12ELSEEND<br>7000 CLS: PRINT@75, "GAME OVER!"<br>7010 PRINT: PRINT" SCORE"SC 7020 GOTO6O5@ <sup>3000</sup>CLS: BS\$=" JAGULAR JETTY ! JAGULAR JETTY !"\* 9010 FORB=1TOLEN(B\$) 9020 PRINT@0, LEFT\$(B\$,B): PRINT@32, RIGHT\$(B\$,B) 9030 -PRINT@64, LEFT\$(B\$,B): NEXTB<br> 9040 PRINTTAB(10) "USING KEYS"<br> 9050 PRINT: PRINTTAB(5) "(M) LEFT -- (,) RIGHT"<br> 9060 PRINT 9070 PRINT" GUIDE YOUR WAY ALONG THE JETTY"<br>9080 PRINT" AVOIDING THE ELECTRIC PLANKS, "<br>9090 PRINT" FISH PROCESSORS, AND MOVING"<br>9100 PRINT" WALKWAYS. THE FASTER ACROSS"<br>9110 PRINT" THE JETTY THE BETTER THE SCORE"<br>9120 PRI

 $56.60$ 人居

.<br>افغا

4 경 ြးရဲ့

纏

**All Print** 

Þ

## BANK SWITCHED MEMORY IN THE 64K EXPANSION PACK by Chris Hobrough

The 64K expansion module for the VZ 20@ and 300 performs two functions. Firstly, it fills out the top half of the memory range that the Z-80 processor is capable of addressing directly and secondly, it provides two additional banks, of 16K each, which can be switched in when necessary.

The module is divided into four 16K banks numbered @ to 3. Bank ® occupies the area from 32K to 48K and is fixed. Banks 1 to 3 all effectively occupy the area from 48K to 64K and are switchable. In other words, for each logical address in this range there are three physical locations. Needless to say, only one of the three is available at a time. On power up the default setting is with bank 1 enabled and banks 2 and 3 disabled.

The leaflet that comes with the module claims that you cannot use this bank switching feature from BASIC, but all this means is that the interpreter cannot make use of it directly. If you are programming in BASIC then just lower the Top of Memory below the 48K point (see my article on saving memory to tape if you are unfamiliar with the use of the memory pointers) and this will leave the top 16K free to play with as you wish without upsetting the BASIC interpreter.

The software switch for the memory banks occupies the I/0 address range 70-7FH (or 112-127 decimal. NB. this is not the same as a memory address) and is operated simply by writing the number of the bank you wish to select to an address in that range with an output command. In BASIC this would be:-

ABE aa desde:

Eel fee Ae

∷å<br>∴ä

 $t$ Lae iS se ea tee eed ne

OUT 127, N

Where "N" is the number of the bank you want  $(1-3)$ . The "127" could have been any number from 112 to 127, it doesn't matter. If you are using assembly Janguage then first load the bank number into the A register and then use the OUT(N),A instruction :-

#### LD A, N OUT (7FH), A

Well, that takes care of the HOW but leaves you with the WHEN and WHY. This is really wide open and depends on your programming experience and imagination. One thing is certain, you can't just write away in BASIC and hope for the extra memory to be switched in when needed. You have to do it yourself and it requires careful planning.

Swapping banks for one memory access is possible but rather slow and so the most practical use is for machine code sub-routines or for blocks of data. Remember that any routines Which are needed all the time or which call another bank must be below the 48K point or else they wil] become unavailable when you Switch. , | |

When using the extra memory for data storage from BASIC it is possible to use: BASIC's array structures by leaving the Top of Memory at 64K and just lowering the stack below 48K. However, this is very complicated and arrays use a Jot of memory for overheads, which further cuts down the space for your main progran. It is best to POKE the data into known positions directly. Data base records, for instance, are often of fixed

## BANK SWITCHING CONT. . . . . . 14

length and contain individual data fields of predetermined size. You only need to know the address where the file begins in order to calculate the position of any field in any record as required.

Finally, I'll leave you with one thought. With the help of a short machine code routine a Hi-Res screen can be copied from anywhere in memory into -Video RAM in the blink of an eye. Between them the three switchable banks could store 24 complete screen images. A bit of imagination could produce some fairly spectacular animation.

## OOO OOO OI KOK ORI AOR KA AK ARE OR AE AR RR A EK KK

The following is a simple monitor type program to illustrate one way to access bank switched RAM. It allows you to select a bank and then enter text or view the content of the bank. fry entering different things in each bank at the same address.

<sup>12</sup>TOGO IOIOIO IKK IOR IEA ARKO AER IOC FOR CAO I AK 20 '\* MEMORY BANK MONITOR BY C.J. HOBROUGH - NOVEMBER 1987 \* <sup>30</sup>TORR IO RK FORE IO RIOR ACCOR AR AOKI 4Q ;: 99 'LOWER TOP OF HEMORY TO BELOW 48K \*\*\*\*\*\*\*\*\*\*\*\*\*\*\*\*\*\*\*\*\*\*\*\*\*\*\* 10®@ POKE30898, 191 110 CLEAR10@ 999 \*MAIN MENU XK KKK KKK KR KKK RAK RR RR RR OR RK KK ERK K 1000 CLS 999 'MAIN MENU \*\*\*\*\*\*\*\*\*\*\*\*\*\*\*\*\*\*\*\*\*\*\*\*\*\*\*\*\*\*\*<br>1000 CLS<br>1010 PRINT@34,"BANK SWITCHED MEMORY MONITOR" 1020 PRINT@66, "----------------------------" 1930 PRINT@135, "BTORE DATA IN BANK" 1040 PRINT@207, "OR"<br>1050 PRINT@260, "EXAMINE CONTENTS OF BANK" 1060 A\$=INKEY\$: A\$=INKEY\$<br>1070 IFA\$<>"S"ANDA\$<>"E"THEN1060<br>1080 IFA\$="S"GOSUB2000 \*STORE 1090 IFA\$="E"GOSUB3000 "EXAMINE 11@@ GOTO1000 1999 STORE OOOO OOOO ORO" IA KKACRK 200@ GOSUB4000 'SELECT BANK & ADDRESS : 201@ CLS 2020 PRINT"TYPE IN CHARACTERS TO BE STORED" 203@ PRINT"AND PRESS <RETURN> TO FINISH." 205@ PRINT 210@ PRINT "Bi" ;: PRINTCHRS(8) } "PRINT CURSOR & BACKSPACE 211@ AS=INKEYS:AS=INKEYS "WAIT FOR INPUT 2110 A\$=INKEY\$:A\$=INKEY\$<br>2120 IFA\$=""THEN2110 \*BACK IF NONE<br>2130 POKE30862,80:POKE30863,52 \*SET USR POINTER<br>2140 X%=USR(0) \*& CALL BEEP ROUTINE 2140 X%=USR(0)<br>2150 IFA\$=CHR\$(13)THENRETURN \*<RETURN> - EXIT TO MAIN MENU 2160 IFASC(A\$)<320RASC(A\$)>95THEN2110 2161 CHECK FOR TEXT ONLY 217@ POKEAD, ASC(A\$) 'POKE ASCII CODE INTO MEHORY 218@ AD=AD+1 "NEXT MEMORY ADDRESS 2190 PRINTAS; 'ECHO TO SCREEN 2200 FORT=1T050:NEXT 'DELAY 2210 GOTO210@ \*BACK FOR NEXT CHARACTER 2999 \*EXAMINE 4KKKHKKK KKK RK KKK KKK KKK RK KR RK KK KOK KKK KKK KKK RK RK KKK 3000 GOSUB4000 \*SELECT BANK & ADDRESS 301@ CLS 3020 PRINT"PRESS <SPACE> FOR NEXT LINE OF" 3030 PRINT"CHARACTERS OR <RETURN> TO EXIT."

 $2 - 2$ 

 $\ddot{\phantom{a}}$ 

Bas a Pe t

ae

一起をとる

 $\mathcal{L}^{(1)}_{\mathcal{A}}$ 

Ã 颤抖

Bent Se pt Tee as

医血管化

be eat "  $\Omega$  3040 PRINT<br>3100 FORX=1TO32<br>3110 PK%=PEEK(AD) 'FETCH CHARACTER CODE 3110 PK%=PEEK(AD) 'FETCH CHARACTER CODE<br>3120 IFPK%<32THENPK%=95 'CHECK FOR PRINTABLE ASCII CODE<br>3130 PRINTCHR\$(PK%): 'PRINT CHARACTER 3130 PRINTCHR\$(PK%); 3140 AD=AD+1 \*NEXT MEMORY ADDRESS 3150 NEXT 'REPEAT FOR LINE OF TEXT 3200 A\$=INKEY\$:A\$=INKEY\$ 'WAIT FOR <SPACE> OR <RETURN> 3210 IFA\$=CHR\$(32) THEN3100 '<SPACE> - NEXT LINE OF TEXT 3220 IFA\$=CHR\$(13) THENRETURN '<RETURN> - EXIT TO MAIN MENU 3230 GOTO3200 \*BACK IF NEITHER 3999 SELECT BANK & ADDRESS \*XKKKKKKKK KKK KKK KKH KK HAKKAR A KK AK KKK 4000 CLS 4010 PRINT@33, "SELECT MEMORY BANK (1-3)";<br>4020 INPUTREY 4020 INPUTBK% · 4030 OUT127,BK% '& SWITCH IT IN 404@ PRINT@97, "SELECT STARTING ADDRESS:-" 4050 PRINTTAB(2); "(49152-65535)' 4060 INPUTAD 'SELECT ADDRESS, 4070 IFAD>655350RAD<49152THEN4040 4071 "CHECK KANGE 4080 AD=AD-65536 \*& CONVERT IT TO LEGAL ADDRESS 4081 'FOR POKE COMMAND 4090 RETURN

#### JOE LEON UPDATE **BY** NM I

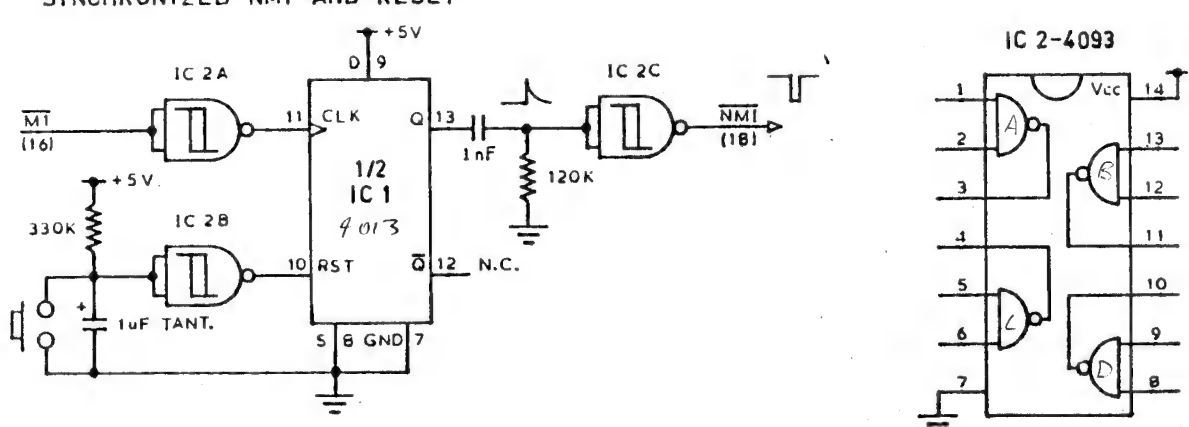

The NMI goes used start of a memory cycle. A Reset pulse of imS or greater will  $I/P$  is triggered on the rising edge and the MI O/P low at the START of a MEMORY CYCLE and this condition is to achieve a NMI or a RESET which is SYNCHRONIZED to the destroy Dynamic Ram and for that reason a very short pulse from IC2C is produced.

-

When the P/Button is pressed the F/F is reset by a positive pulse and nothing more happens till the P/B is released. Upon puise and nothing and nappens till the fight is received. triggers the F/F.

The Q O/P goes high and the positive RC edge detector supplies a 96uS pulse to IC2C which delivers a brief negative pulse to the NMI (Pin 19 on Edge Connector).

Hold CONTROL down prior to pressing NMI button for a SYNCHRONIZED RESET.

SYNCHRONIZED NMI AND RESET

in the second in

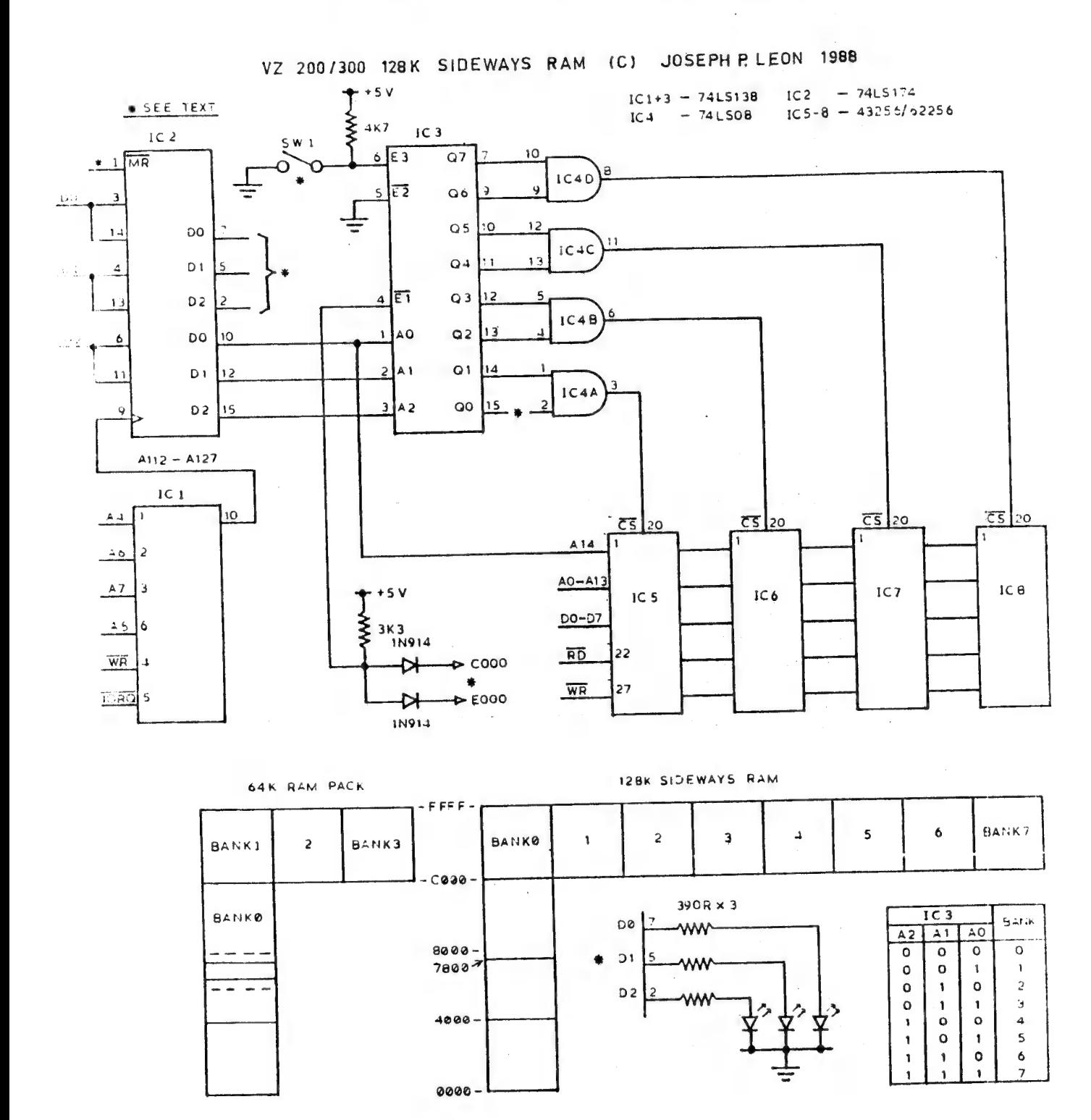

NOTE ON IC'S 1 to 4 :-

Although 74LS Series IC'S are shown in above circuit and they will work as designed but if possible get for  $i-$ 

IC1-74HCT138 · IC2-74HCT174 IC3-74HC138 IC4-74HC08

The 74HCT Series are designed to interface between TTL and CMOS IC'S while the 74HC Series can drive TTL or CMDS IC'S. The HC/HCT IC'S have much lower power cosumption than 74LS IC'S, comparable speed and are preferable. The VZ power supply has its limits and every IC added puts an added load on the supply.

VZ 64K memory cartridges are very hard if not impossible to get. For that reason I decided to design my own and this 128K SIDEWAYS RAM project is the result and it will give you more memory than you'll ever use.

Not all of you will need the full 128K and for that reason it was designed to start with 32K and expand in 32K steps as funds allow or need arises. And now to the circuit description. Construction details will be given in next issue.

We'll start with a look at the 64K RAM PACK. Of course as you may have realised by now the VZ aemory map does not allow for more than S4K of user RAM, so BANK SWITCHING techniques must be used. The block diagram of 64K Ram Pack says it all. Each of the four banks consists of 16K blocks. Bank 0 is fixed between 32K and 48K while bank 1 resides at 48K to 64K and is the default at power up. Banks 2 and 3 can be switched in when desired.

Now if you have a look at 128K S/Ways Ram block diagram you'll notice that all 8 banks from @ to 7 reside between 48K and 64K with only one bank available at any one time. By adding the 18K of Ram below 48K we get a total of 146K ram at any one time. By adding the low of hem because the manger computers to shame. And now to the circuit proper.<br>| now to the circuit proper.

IC 1) The 74LS138 provides a decoded output in the address range of 112 to 127 which is used to trigger the latch.

IC 2) The 74LS174 is a HEX LATCH and was chosen so duplicate outputs could be obtained. One lot of outputs is used to select desired bank while the second lot of outputs are used to drive LEDS to indicate bank selected.

IC 3) This 74.9138 is used to decode banks @ to 7.

IC 4) The 74LS@8 is a quad and gate and each gate is used to enable gach 32K Ram twice. The ZERO DATA line which goes to each Al4,on the 32K RAMS is used to enable top or bottom 16K block on each S2K Ram chip.

IC 5-6) These chips are 32K X 6 Static Cmos Ram Memory Chips. They come under two different numbers - 43256 or 62256. Both are same exept they are made by different companies.

To understand the operation of this circuit as a whole you have to know or learn a bit about the BINARY system and digital logic. Refer to the truth  $table for IC 3.$ 

\* Pin 1 AR IC2 - This pin is connected to pin 2 (Reset) of edge connector. This has the effect of synchronized RESET of 128K Ram and VZ at power. up.

\* SW1 - This switch serves two functions. — 1) Switch CLOSED - All O/P's on IC 3 are forced High which in turn puts a High on each O/P of IC 4 disabling all 32K Ram IC'S thus allowing WORDPRO cartridge operation.<br>operation. 2) Switch CLOSED before power up then OPENED after power up. This has the effect of lowering DOS communication region and 7.0.M. below 48K and very usefull with disk drives.

\* D@, Di & D2 IC2 - These O/P's are used to drive LEDS to indicate selected bank and are optional.<br>and are optional.

\* COO® & EQQ@ - These I/P's require decoded BK blocks in the range COOQ-FFFF and are used to enable the 32K Ram chips via IC3 & IC4. More on them in next issue.

\* Q@ Pin 15 ICS - As it stands the 126K S/Ways Ram is not compatible with existing 64K programs using bank switching because bank 0 is at 48K to 64K. The circuit changes (Minor) will be given next issue to make it compatible with the 64K Ram Pack. .

ee Be Toe,

نقطاء أن المعاملة  $\mathbb{R}^+$ 

52

e i<br>S

en 18

 $\mathcal{L}_{\mathcal{L}}$ 

74 j)

SOFTWARE FOR SALE . .

EXTENDED DOS V1.3 — \$15.0@

The previous version has been updated with extra commands added.

COMMANDS :-

HERGE -— MERGES basic file from disk with file in memory. DIRA - Prints DIRectory in 3 columns across the screen. LDIRA — As above, but to screen and printer. DIRB - Prints Track, Sector No, Start, End, Length of progran. LDIRB - As above, but to screen and printer. OLD - Restores a program after using the NEW cqmnand. OLD. - Prints START, END and LENGHT of BASIC file in memory. OLD. - Prints START, END and LI<br>DEC - Converts DECIMAL to HEX HEX - Converts HEX to DECIMAL

STATUSA - Prints free disk space to screen on one line. LSTATUSA - As above, but to screen and printer. STATUSA and LSTATUSA also works with Version 1.9 DOS.

NEW COMMANDS i-

MENU - Loads and RUNs Binary or Text HENU program from disk. CODE - Simplifies using printer control codes directly or fron within a program. LTAB - Is for setting of Left Margin. HOVE - Moves Basic file from disk to chosen memory address.

UPD ~ Erases old file and saves with same file name.

HENU/FILE COPIER/DISK ORGANISER — \$15.00

This utility will read your disk directory and present you This utility will fead your difficult correctly and RUN/BRUN any program or select FILE COPY, REN, ERASE, DRIVE 1 OR 2, etc. Besides COPYING TEXT and BINARY files all other files can Le copied as well exept for DATA files.

DISKFILER - To be released soon

This utility will allow you to keep track of what files are on which disk with Printout and many other options. It's a Database for your disk files.

For purchase or info contact - Dave MITCHELL -  $(079)$  27 8519 24 ELPHINSTONE St. NORTH ROCKHAMPTON QUEENSLAND

For information or demonstration in Newcastle area contact i-Joe LEON - (049) 51 2756 - 22 DRURY St. WALLSEND NSW 2287

MATTHEW TAYLOR SOFTWARE

VZ SCREEN ED - \$25.@@ + \$2.00 P&H.

VZ Screen Ed is a new drawing program for HI-RES screens with many powerful options. Both tape and disk users are catered for.

Send your Cheque or Money Order to :-MATTHEW TAYLOR SOFTWARE -- OR PHONE (049) 75 2350 38 FISHING POINT ROAD RATHMINES NSW 2289 Australia

You can see Matthew at club meetings for a demo of Screen ED.

 $18$ 

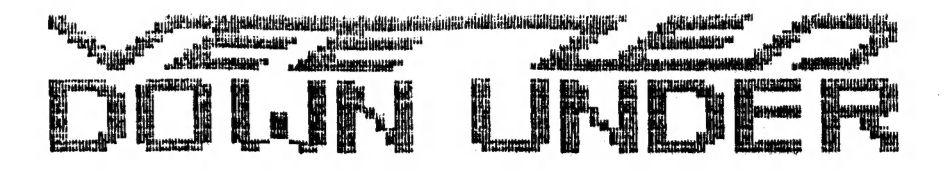

## SOFTWARE

We have a range of software available at reasonable prices.

GRAFSTAR This utility is designed as a tool to implement graphic display screens in BASIC programs (or on their own) without the guesswork and great amount of time that would be necessary without GRAFSTAR. GRAFSTAR uses machine code routines to do most of the usual time consuming operations, so it is FAST to use. Once loaded, you can use GRAFSTAR to draw your artwork with its many editing features. Once you are satisfied with your design, you can store it in memory in the blink of an eye. Screens can be saved to both tape and disk for<br>later retrieval. But most importantly, GRAFSTAR, when instructed.<br>creates a DATABLOCK, which consists of a basic program (about 5 lines) and a machine code routine which resides at the top of available You can now type in your basic program, or merge an existing memory. one, in below it. The routine, called with just GOSUB65526 switches to MODE(1) and prints your artwork onto the screen in just a fraction of a second.

This incredible program is an absolute must for the serious graphics programmer and is available for only  $$20$ 

Ever had the need for a database that does just about DATA Not just a mailing list or disk cataloguer, DATA can be everything? taylored to suit your very needs. A few of the features include automatic incrementing for fast data entry, numerous search & edit functions to make using DATA friendly. Disk DATA has DIRectory and ERAse commands aswell as a DIRectory copying feature which allows the directory of a disk to be copied as data, and DATA saves it to disk as<br>a single B file. Cassette DATA saves datafiles as a single T file. ... slow loading of multitudes of D files.

Available on both tape and disk for only  $$20$ 

Write for a free comprehensive list of available software.

# VZ DOWN UNDER

59 Brentwood Dye Wantirna Vic 3152

 $1S$ 

#### SOFTWARE  $FOR$ SALE

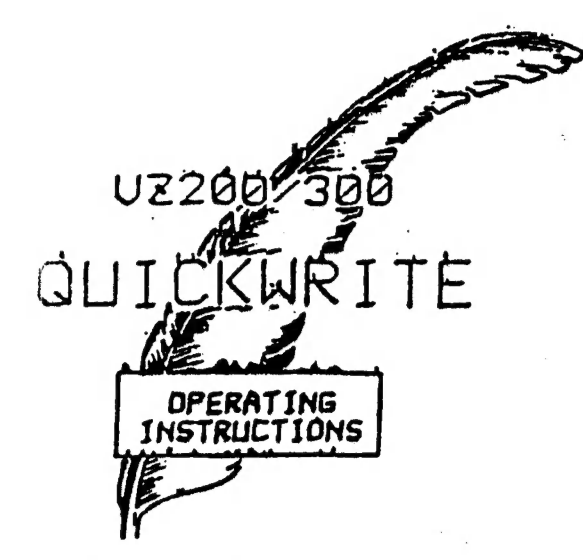

#### ЦĻ. **QU** CKWRI TF MORT NEW VERSION V4.

Version V4 does not replace

Version V3. V4 is a little some complicated to use but has more facilities.

The main one being that printer print styles, often wrongly called fonts. can be changed anywhere i n the data/text. This means even part  $\sigma$   $\hat{r}$ WORTH Another feature is the ability to scroll up and down. wrist mf .She sexs. This is rather anell to read but strates what can be done.

This is printed by a CITIELN 120 D

printer which can print in the mode called in **Manufacture** 

#### $F =$ 0

Only available from VSOFTWAREZ 39 Agnes St., TOOWONG. QLD. 4066. AUSTRALIA. Phone (07) 371 3707.

î.

 $\mathbf{1}$ 

PATCH 3.1  $\mathbf{E}$  $\mathbf{a}$  $\mathbf{F}$ 

 $H. V. VZ. U. G.$ 

This single Patch will convert your E & F TAPE WORD PROCESSOR for full DISK use while retaining all TAPE functions. It can be used with 1 or 2 DRIVES. Below are the two Menus.

 $(C)$ 

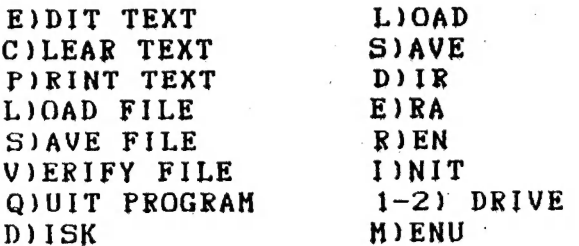

Fast SAVING and LOADING of TEXT DATA to and from Disk is provided using Block SAVE/LOAD techniques. Full instructions are supplied together with a Tape to Disk transfer utility for your E & F Tape Word Processor.

This Patch will work with V1.0 or V1.2 Disk Controller.  $\mathbf{A}$ STATUS facility has been added for V1.0 DOS owners.

DISK DRIVE + V1.0 OR V1.2 DOS SYSTEM REQUIREMENTS :-VZ300 + 16K RAM PACK, OR  $VZ200 + 18K (16K RAH PACK + 2K)$ 

The price -  $$13.00$ , NZ AU\$15.00 and is available from  $:-$ HUNTER VALLEY VZ USERS' GROUP P.O.BOX 161 JESMOND 2299 N.S.W. AUSTRALIA Phone (049)51 2756

 $\bar{z}$ Ø